## DISPARADOR CON CONEXIÓN AL ORDENADOR PARA CANON 350D Y 400D

Aquí os traigo una pequeña explicación de cómo conectar una 350D o una 400D al ordenador y poder programar las tomas con algún programa como DSLR shutter (que es el que yo empleo). El circuito a montar es muy sencillo y barato, no se necesitan apenas componentes y el montaje es realmente simple.

## **Material:**

- 1. Conector para la cámara.
- 2. Transistor bipolar 2N3904 (es NPN).
- 3. Diodo.
- 4. Resistor de 47K ohms.
- 5. Puerto SERIE hembra.
- 6. Cable para las conexiones y para la conexión que va al conector de la cámara.
- 7. \*Opcional: Si no disponemos de puerto serie en el ordenador (caso habitual de los portátiles) necesitaremos un conversor SERIE-USB.\*

Bien, el esquema es el siguiente:

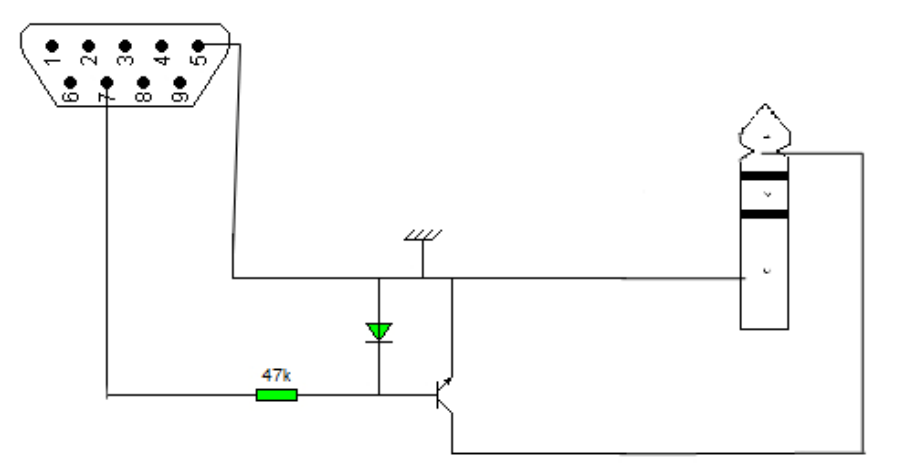

Y aquí he hecho un esquema con componentes físicos, para quien no esté familiarizado (es exactamente el mismo esquema):

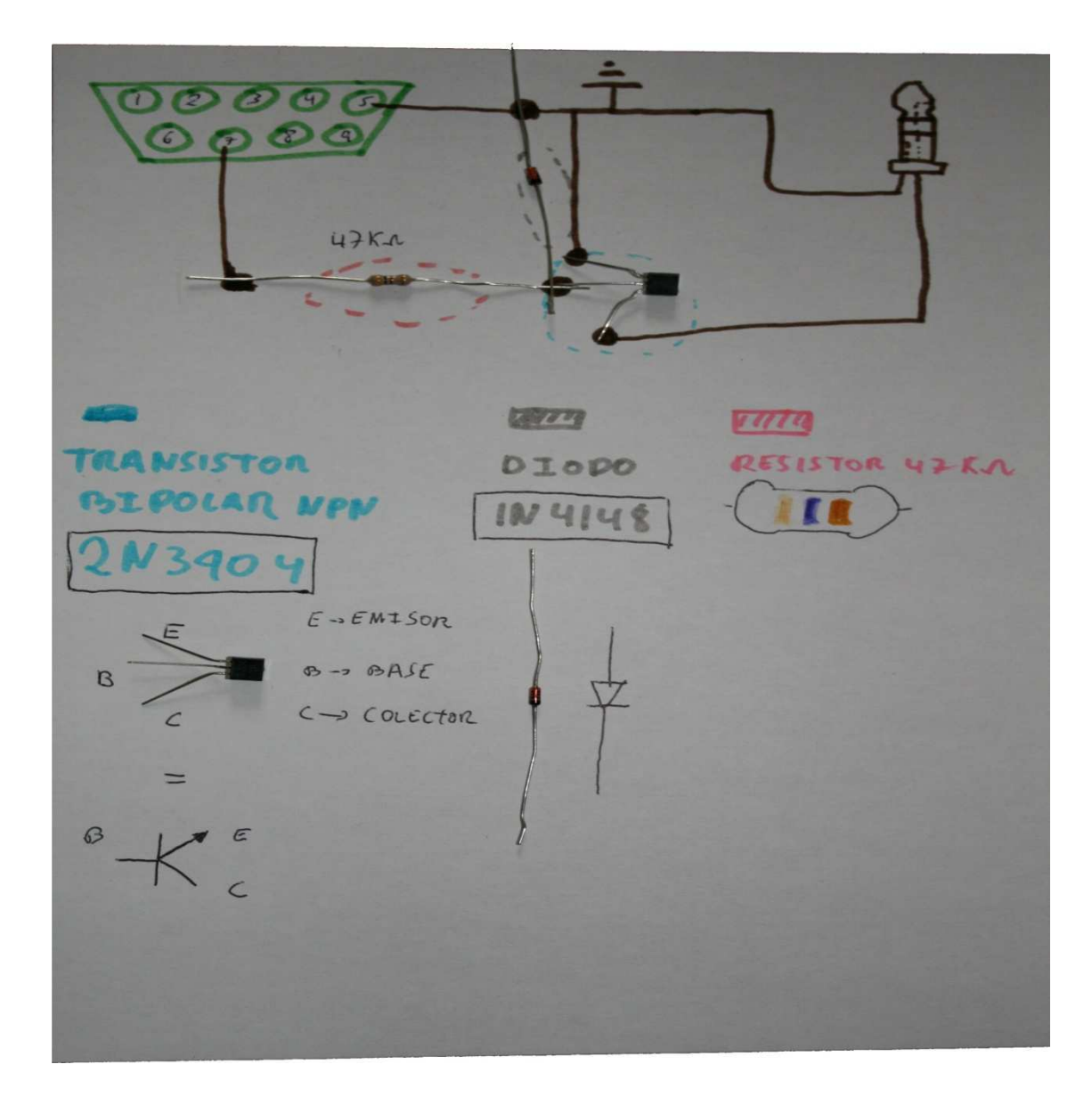

En mi caso he utilizado, en vez del 2N3904, un BC237 y parece que funciona; el diodo que he empleado es un 1N4148, por otro lado la resistencia de 47K es AMARILLO-VIOLETA-NARANJA.

Una vez tengamos el circuito montado necesitaremos instalar algún programa que nos permita controlar las tomas, yo he optado por el DSLR shutter, ya que es gratuito, consume poco y es muy simple. Lo podemos descargar de aquí: http://www.stark-labs.com/downloads.html (Enlace directo para windows: http://www.starklabs.com/downloads\_files/Setup\_DSLRShutter.zip).

Una vez lo hayamos descomprimido e instalado, procedemos a conectar la cámara al ordenador con el circuito que hemos montado y seguimos estos pasos:

- 1. Conectamos el conector de la cámara a la cámara y el conector serie al ordenador.
- 2. Encendemos la cámara.
- 3. Ponemos el modo manual (M) y seleccionamos el modo BULB.
- 4. Iniciamos el DSLR shutter.

Una vez iniciado el DSLR shutter nos aparecerá una pantalla para seleccionar el puerto COM en el que está conectada la cámara, lo seleccionamos y si todo ha ido bien no nos aparecerá ningún mensaje.

Nos aparecerá el siguiente menú de selección:

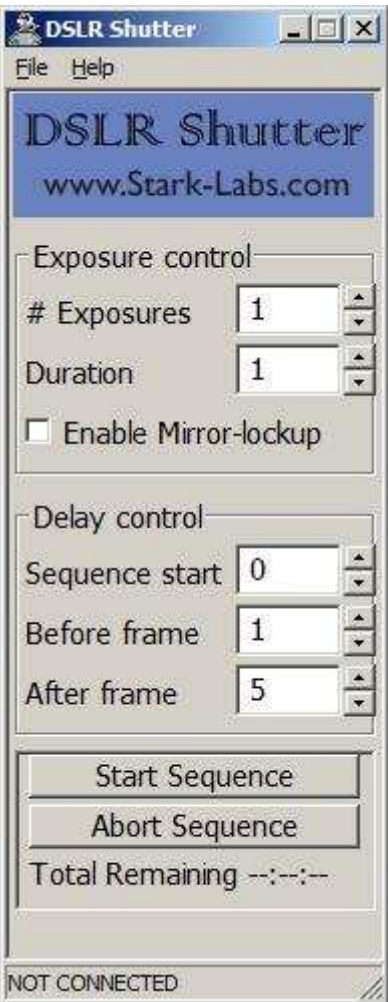

-**Exposures:** Número de tomas.

-Duration: Duracion de las tomas en segundos.

-Enable Mirror-lockup : Activar el bloqueo de espejo (para que funcione también lo deberemos activar manualmente en la cámara).

-Sequence start: Tiempo para que se inicie la secuencia de tomas.

-Before frame: Tiempo antes de que se inicie una toma individual.

-After frame: Tiempo después de que se haya realizado una toma individual.

-Start sequence/Abort sequence: Iniciar/Anular secuencia de las tomas.

\*Para los ordenadores portátiles que no tengan un puerto SERIE necesitamos usar un conversor serie-usb, estos adaptadores se suelen vender habitualmente en tiendas de informática. Os dejo un enlace de una conocida tienda de cachivaches en el que venden estos adaptadores por unos 4€ con envío incluido, no es que sean de una gran calidad, pero para el precio que tienen cumplen bien su función: http://www.dealextreme.com/details.dx/sku.5859 \*

Por: *Alejandro Gómez Rubio*